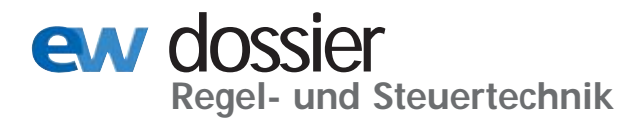

Erfahrungen mit einem Fehlersimulationsprogramm

# **Bewertung und Kontrolle des Schutzrelaisverhaltens mit simulierten Netzfehlern**

as Heraustrennen eines ge-<br>
störten Betriebsmittels wie<br>
Leitung oder Transformator –<br>
selektiv und so schnell wie nötig – störten Betriebsmittels wie Leitung oder Transformator – selektiv und so schnell wie nötig – ist Aufgabe von Relaisschutzeinrichtungen. Dabei ist die richtige Auswahl, der Einbau und die Inbetriebsetzung sowie die spätere Wartung von großer Bedeutung. In Richtlinien des VDEW/VDN [1] und der Literatur [2 bis 7] sind Hinweise für die Schutzauswahl, Schaltungsauslegung und Prüfung sowie die Ermittlung von Relaiseinstellwerten enthalten. Der für die Schutzeinstellung Verantwortliche steht vor der Frage, wie die Schutzrelais im Netzverband arbeiten: Ist die

• Ansprechsicherheit gegeben,

• Selektivität gewährleistet und

• zulässige Kurzschlussdauer eingehalten?

Von Interesse ist hierbei das Schutzverhalten beim Normalschaltzustand und bei hiervon abweichenden Schaltzuständen betrachtet für den Hauptschutz und Reserveschutz bei den verschiedensten Fehlerfällen (ein- und mehrpolig, Lichtbogeneinfluss).

Benötigt wird ein Programm, mit dem nach Eingabe der Primärelemente, wie Generatoren, Netzeinspeisungen, Transformatoren, Leitungen und Knotenlasten, sowie der Sekundäreinstellwerte von Schutzrelais – einschließlich Wandler – Fehlerfälle simuliert und Aussagen zum Schutzverhalten erreicht werden. Ein hierzu entwickeltes Fehlersimulationsprogramm Simp2 [8;9] wurde angewandt im 110-kV-Netz der Teag Thüringer Energie AG bestehend aus

• 149 Freileitungen und Kabeln,

• 260 Distanzschutzrelais, davon 118 elektromechanische Relais

*Heiko Kraut*, Sachbearbeiter Sekundärtechnik bei der Teag Thüringer Energie AG, Erfurt, und Dipl.-Ing. (FH) *Walter Schossig*, ehemals als Ingenieur für Relaisschutz bei der Teag tätig,

(EAW) und 142 digitale Relais (ABB, Alstom und Siemens),

• neun 110-kV-Generatoreinspeisungen,

• sieben Netzäquivalenten (Vattenfall-Einspeisungen) und

• 139 Verbraucherpunkten (110-kV/ MS-UW)

sowie in einem 20-kV-Kabelnetz eines Thüringer Stadtwerks bestehend aus

• 50 km Kabel,

• sechs elektromechanischen und 16 digitalen Distanz- sowie sieben Überstromzeitrelais und

• zwei Transformatoreneinspeisungen

sowie weiteren Industrie-, Stadtwerks- und EVU-Netzen.

## Fehlersimulationsprogramm Simp2

Anhand einer in der Programmmaske angeordneten Bibliothek werden die Betriebsmittel ausgewählt und zur Netztopologie zusammengefügt. Nach Eingabe der

Netzdaten, der sekundären Relaiseinstellwerte und des gewünschten Schaltzustands können Fehlerfälle (in *Bild 1* zweipoliger Kurzschluss mit 2 Ω Lichtbogenwiderstand) an einer bestimmten Fehlerstelle (z. B. 80 % der Leitung) simuliert und im Ergebnis die Anregung und Auslösung mit Angabe der Schutzmeldungen und ersten Messwerte angezeigt werden. Unter Annahme eines Schutzversagens kann das Reserveschutzverhalten analysiert werden. Die nähere Untersuchung findet durch Anklicken in einer Übersicht statt wie im rechten Teil von *Bild 2* dargestellt. Daraufhin werden die symmetrischen Komponenten am Relaiseinbauort vor Störungseintritt nach der Anregung oder Auslösung angezeigt. In einem weiteren Koordinatensystem ist ersichtlich, warum – z. B. infolge des Lichtbogeneinflusses beim elektromechanischen Relais – der Fehlerort außerhalb der Impedanzzonen liegt.

Eine andere Möglichkeit der Prüfung des Schutzverhaltens bietet der Programmteil Schutzqualität (QNS Qualität Netzschutz). In einem ausgewählten Netzbereich wandert der Fehler (z. B. dreipolig mit 2 Ω Lichtbogenwiderstand) in wählbaren Schritten (z. B. 5 %). Für den Haupt- oder Reserveschutz werden Aussagen zur Selektivität und Abschaltzeit gemacht. In *Bild 3* ist zu erkennen, dass die Selektivität (Spalte S und grün) gegeben ist, aber aufgrund des Lichtbogenein-

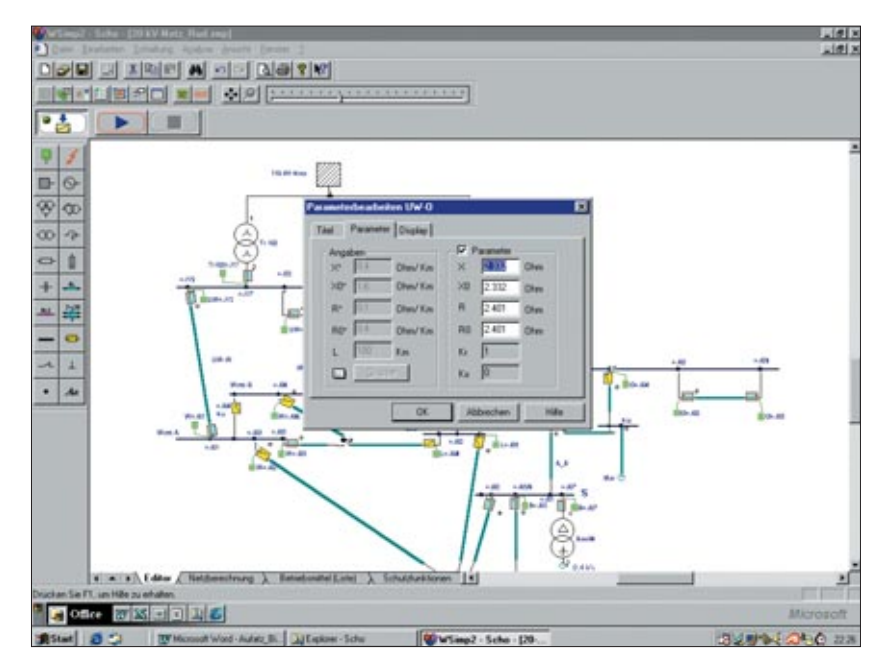

Gotha. *Bild 1. Auswahl der Fehlerart und des Fehlerorts*

flusses und eingebauten elektromechanischen Schutzes die vom Staffelplan zu erwartende Schnellzeitauslösung (80 % der Leitungsimpedanz) zu Auslösezeiten von über 0,9 s führt.

Weitere Funktionen des Programms sind:

• Zeichnen des realen Staffelplanes (bei ein- und mehrpoligen Fehlern mit Lichtbogeneinfluss),

• Ermittlung der Anregesicherheit der Schutzrelais,

• Netzberechnung mit Ermittlung der symmetrischen Komponenten an jedem Relaiseinbauort während des Normalbetriebs oder bei konkreten Fehlern,

• Dokumentation der Netz- und Schutzdaten durch Ausdruck von Netzberechnungsergebnissen, Betriebsmittel- und Schutzfunktionsdatei.

#### Betriebserfahrungen und weitere Einsatzfälle

Das als Datei mitgelieferte Bedienhandbuch musste nur in wenigen Fällen herangezogen werden. Die Gestaltung der Masken und die verwandten Formelzeichen ermöglichen eine zügige Bearbeitung. Leitungswerte können als absolute Angaben oder in Kilometern eingegeben und die Schutzdaten den Prüfprotokollen entnommen werden. Sich wiederholende Werte (z. B. Anregepolygon mit Lastausblendung) können im Archiv hinterlegt und aufgerufen werden.

Durch praxisnahe Prüfung werden Fehler bei der Erstellung des Staffelplans, der Umrechnung auf Sekundärwerte und der Einstellung der Anregungen ermittelt. Jeder Staffelplanbearbeiter fragt sich, ob er alles beachtet hat, wie

- Zeit- und Impedanzstaffelung,
- Anregung,

• Lichtbogenfehler, vor allem bei unterschiedlicher Kompensation bei elektromechanischem und digitalem Schutz,

• Erkennen von Parallelzweigen und der richtigen kürzesten Leitung,

• Fehlmessungen bei Dreibeinen mit zwei oder gar drei Einspeisungen,

• Ausnutzung des Zwischeneinspeisungseffektes in vermaschten Netzen,

• Einhaltung der zulässigen Abschaltzeit (z. B. 1 s nach Pehla-Richtlinie),

• Rechenfehler

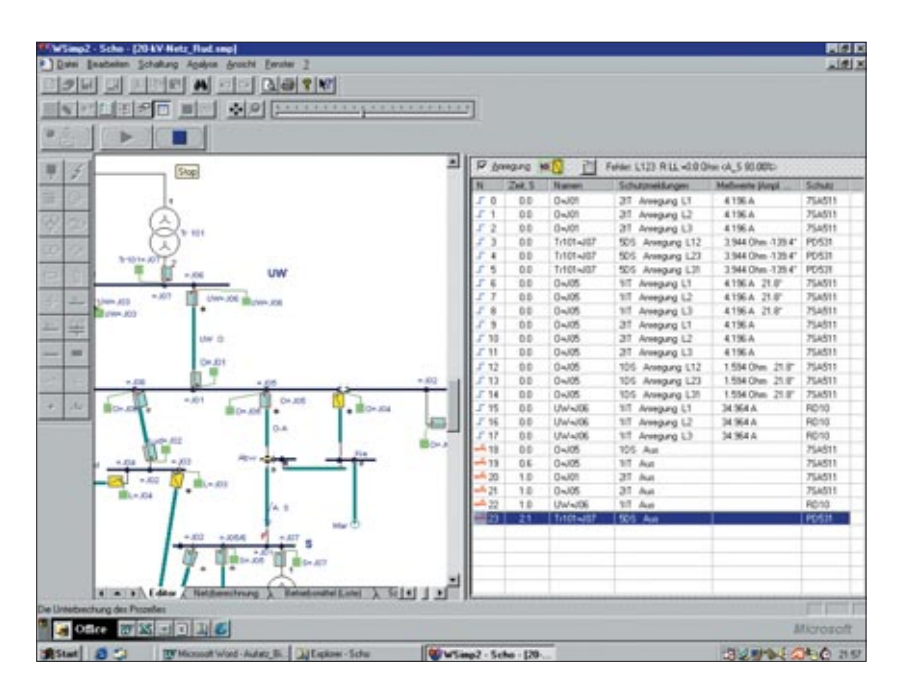

*Bild 2. Schutzmeldungen bei simulierten Schutzversagern*

– und das alles für den Haupt- und Reserveschutz.

Weitere Einsatzfälle ergeben sich bei:

• Änderung des Schaltzustands oder der Netzdaten und der Entscheidung, ob der Schutz sofort umgestellt werden muss oder dies erst zur nächsten Turnusprüfung stattfinden kann,

• Einfluss einer Generatoreinspeisung (z. B. Windenergieanlage) in ein vorhandenes Netz,

• Kurzschlusswerte am Verknüpfungspunkt,

• Spannungseinbruch an einer beliebigen Stelle des Netzes,

• Kurzschlusswerte im Mit-, Gegen- und Nullsystem (*I*, *U*, *X*, *R* und ) vor und nach einer Schutzanregung sowie nach Auslösungen,

• Korrektur der Fehlerortangabe bei Fehlern > 100 % infolge einer Zwischeneinspeisung,

• Einfluss des Laststromes auf den Kurzschlusswinkel,

• Berücksichtigung der gegenseitigen Beeinflussung bei Parallelsystemen im Höchstspannungsnetz,

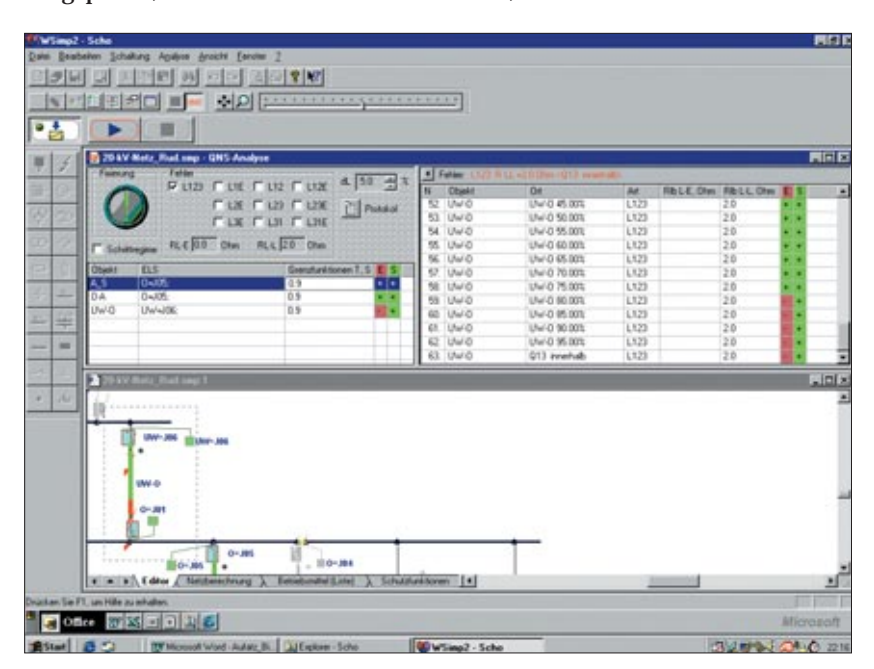

*Bild 3. Prüfung der Selektivität und zulässigen Abschaltzeit*

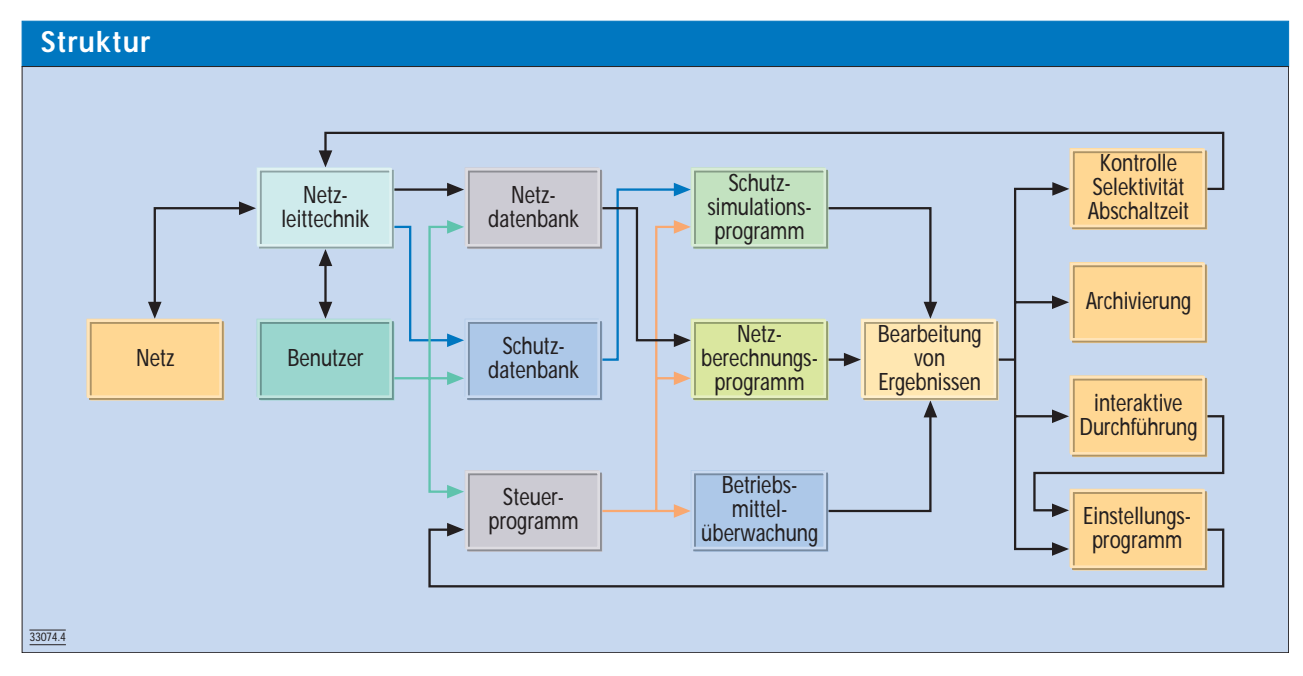

*Bild 4. Struktur des Simulationsprogramms*

• Zusammenspiel unterschiedlicher Anrege- und Messsysteme,

• Ermittlung von Laufzeitadditionen,

• Verzicht von Endzeitstaffelungen zwischen benachbarten Spannungsebenen,

• Erdschlussstromverteilung und Bestimmung des Erdschlussreststroms,

• Einsatz der Hochstromschnellstufe.

#### Ausblick und Zusammenfassung

Zur Weiterentwicklung des Programms sind folgende Schritte geplant:

• Anregesicherheit: Ein sicheres Arbeiten bedeutet, dass der minimalste Kurzschlussstrom zu einer sicheren Anregung führen muss. Durch Einführung der Eingabemöglichkeit eines Anregesicherheitsfaktors [10] wird dieser für die Bewertung herangezogen.

• Umschaltung auf Primärwerte: Die symmetrischen Komponenten, die das Relais verarbeitet, werden dem Schutztechniker als Sekundärwerte und dem Primärtechniker als Primärdaten angeboten.

• Kopplung mit Netzdatenbanken/ Schaffung einer Schnittstelle zur Übernahme vorliegender Netzdatenbanken: Durch Schaffung einer Schnittstelle können im Unternehmen vorliegende Datendateien direkt übernommen werden.

• Kopplung mit Netzleitsystemen:

Dabei ist das Fehlersimulationsprogramm online mit dem Netzleitsystem verbunden und reagiert bei geplanten bzw. eingetretenen Zuständen, die eine Gefährdung des Netzes (z. B. Schutzanregung durch Laststrom, Unselektivität oder unzulässige Abschaltzeiten im Fehlerfall) darstellen (*Bild 4*).

Die bisherigen Erfahrungen mit dem Fehlersimulationsprogramm haben gezeigt, dass hiermit der »Taschenrechner für den Relaisingenieur« vorliegt, damit dieser »ruhig schlafen« kann. Aber auch der Betriebsingenieur erhält schnell und ohne größeren Aufwand die für die Betriebsführung relevanten Informationen.

### **SCHRIFTTUM**

- [1] Richtlinie für digitale Schutzsysteme. VDEW/VDN, VWEW Energieverlag, , Frankfurt (Main), Ausgabe 2003.
- [2] *Clemens, H.*; *Rothe, K.*: Schutztechnik in Elektroenergiesystemen. 3. Aufl., VDE-Verlag, Berlin 1991.
- [3] *Doemeland,W.*: Handbuch Schutztechnik. Grundlagen, Schutzsysteme, Inbetriebsetzung. 7. Aufl.,VDE-Verlag, Berlin 2003.
- [5] *Müller, L.*; *Matla,W.*: Selektivschutz elektrischer Anlagen. VWEW Energieverlag, Frankfurt (Main) 2002.
- [6] *Ziegler, G.*: Digitaler Distanzschutz. Grundlagen und Anwendung. Siemens, Erlangen 1999, Publicis-MCD-Verlag.
- [7] *Schossig,W*.: Netzschutztechnik. Reihe Anlagentechnik für elektrische Vertei-lungsnetze, Bd. 13; 2. Aufl. ,VWEW Energieverlag/VDE-Verlag, Frankfurt (Main) 2001.
- [8] *Schneerson, E.*: Bewertung und Verifizierung der Qualität des Schutzes für elektrische Netze. Elektrizitätswirtschaft 99 (2000) Heft 21, S. 40-45.
- [9] Simp2 Schutzsimulationsprogramm für Energieübertragungs- und Verteilungssysteme. Datenbank, Kurzschlussberechnung und Prüfung der Schutzrelaiseinstellungen in Mittel-, Hoch- und Höchstspannungsnetzen. EAW Relaistechnik Berlin GmbH, Ausg. 12/2002. www.eaw-relaistechnik.de
- [10] *Zybell, D.*; *Doemeland,W.*; *Bendrich, J.*; *Clemens, H.*; *Höppner, H.*; *Woischytzky, G.*: Ansprechsicherheit. Methode zur Berechnung der Ansprechströme (Sollwerte) von Überstromanregungen. Empfehlungen des FUA Mittelspannungsschutzeinrich-tungen. Stand: 1979; Anlage zum Protokoll der Tagung des VDE-AK Mittelspannungsschutztechnik am 29./30.10.2002.
- [11] Empfehlungen zur Endzeitstaffelung. VDEW. VWEW Energieverlag, Frankfurt (Main), Ausg. 1988.
- [12] Anregeprobleme beim Reserveschutz. VDEW. VWEW Energieverlag, Frankfurt (Main), Ausg. Juni 1992.

(33074)

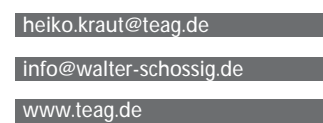